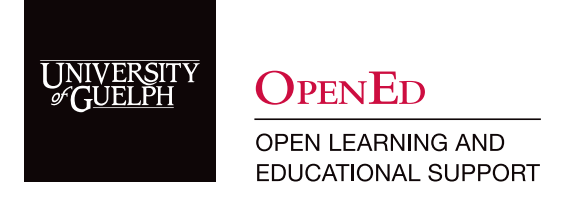

# Create a Question Library

### What is a Question Library?

A question library is a set of questions, usually organized by topic, chapter or assessment that instructors can pull from to build quizzes with. Question libraries can be created several ways:

- 1. Using Respondus 4.0 to generate question libraries
- 2. Provided by a publisher or created using a standard import format and imported in CourseLink
- 3. By the instructor directly in CourseLink

Using a question library allows instructors to create a large number of assessment questions quickly with a consistent layout which helps provide better learning experience for students.

### Respondus 4.0 Quiz Tool

CourseLink Technical Support uses Respondus 4.0 to generate question libraries. This tool requires questions written in a standard format. Respondus 4.0 requires a software license for use. CourseLink Technical Support will process question sets on behalf of instructors. We cannot provide licenses of Respondus 4.0 to instructors.

#### To create a question library:

- 1. Review the [Standard Question Format Instructions](https://courselink-support.squarespace.com/s/Standard-Format-for-Importing-Questions.pdf) document.
- 2. Create a set of quiz questions (see the [Sample Question Set](https://courselink-support.squarespace.com/s/sample-respondus-quiz-questions.txt) for an example).
- 3. [Email CourseLink Technical Support](mailto:Email%20CourseLink%20Technical%20Support?subject=) your question files and include the name and code for the course you want them to be added to.
- 4. Access and review those questions by accessing the Question Library within the Quizzes tool.

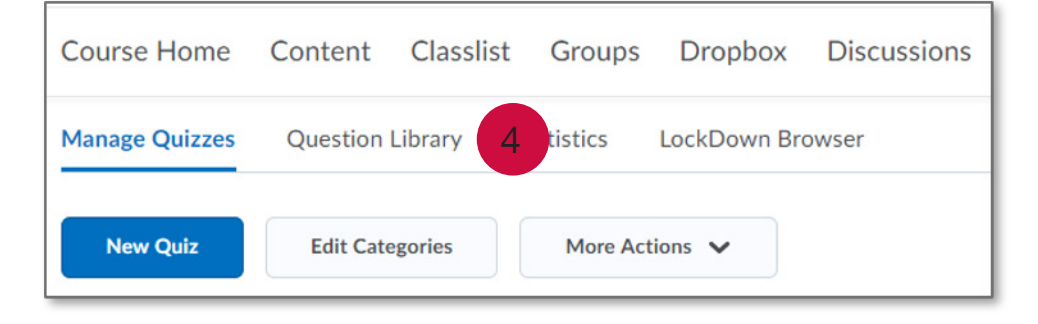

### Importing Questions into CourseLink

Questions from a compliant course package or CSV file can be imported into the Question Library within the Quizzes tool.

#### To create a question library:

1. From within the Question Library, click Import and select Upload a File.

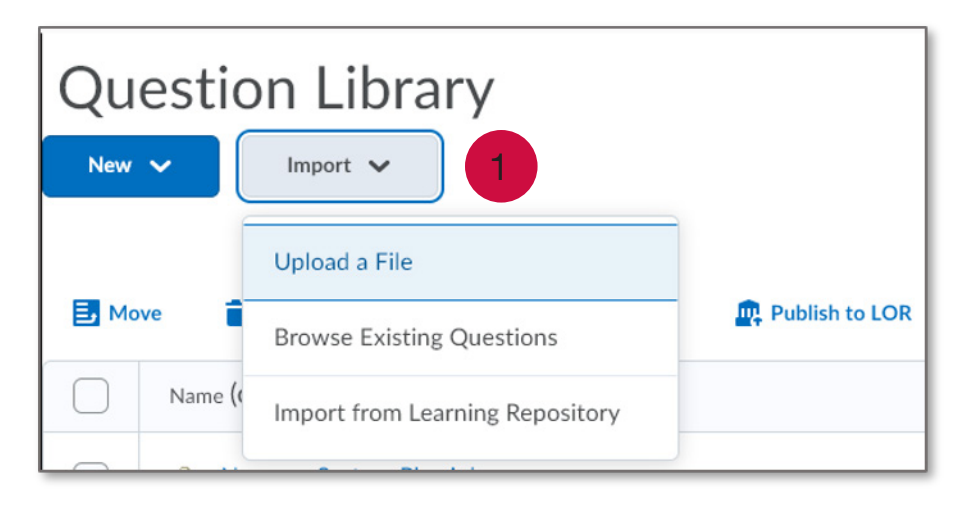

2. Download the available CSV template.

Note: This template provides formatting for multiple choice, true/false, multiselect, ordering, matching, short answer, and written response type questions.

Create a set of quiz questions using the CSV template.

3. To upload your file, select the source where the existing questions are located by clicking **Browse** and selecting the file, or by dragging and dropping the file into the window.

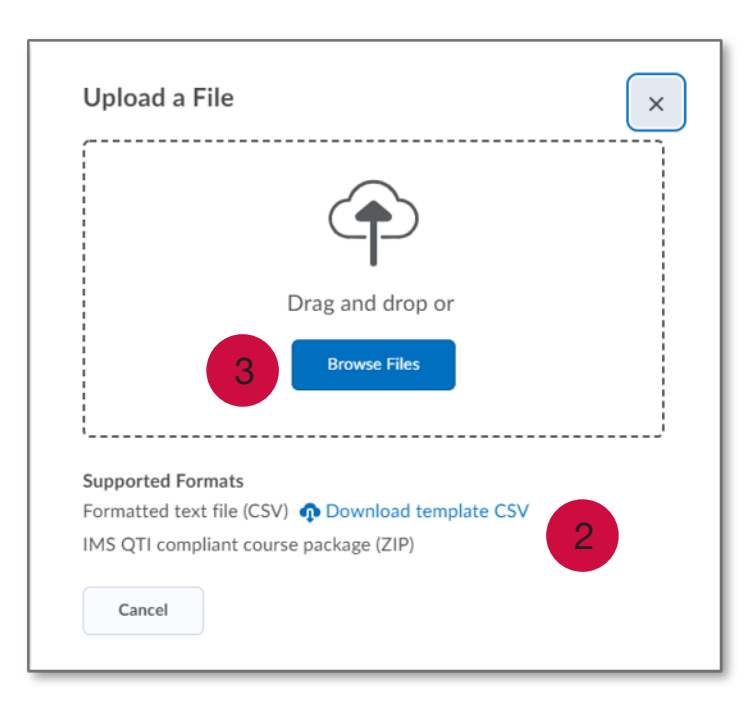

## CourseLink Technical Support

If you have any questions or would like more information about remote delivery, please contact CourseLink Support. We are here to help you.

Phone: 519-824-4120 ext. 56939 Toll Free: 1-866-275-1478 (Canada and USA) Email: [courselink@uoguelph.ca](mailto:courselink%40uoguelph.ca?subject=)

Hours of Operation Monday - Friday: 8:30 a.m. - 8:30 p.m. Saturday: 10 a.m. - 4 p.m. Sunday: noon - 6 p.m. Holidays: 10 a.m. - 4 p.m.

All times listed above are Eastern Time.